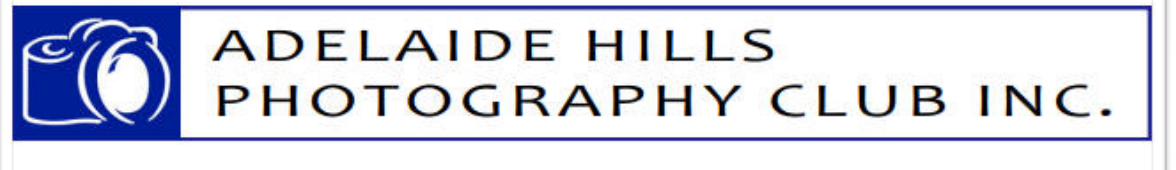

## Out-&-About….

You may be interested in the forthcoming events around our State in the coming month or two:

### *Skating at Victoria Square*

28 June - 21 July Victoria Square/Grote Street Open-air ice rink plus carnival rides, an ice slide, jumping castles, Kanga skating aids and a delicious food and drink winter market. *If taking photographs remember to seek permission…. For details [Skate Victoria Square](http://adelaide.skatingat.com.au)*

#### *Winter Wonderland at Glenelg*

28 June - 22 July Moseley Square, Glenelg Covered 450sq metre ice rink and taboggan slide - fun for all the family. *If taking photographs remember to seek permission….* For details: *[Winter at Glenelg](http://www.jettyroadlifestyle.com.au/winter-wonderland/)*

### *Adelaide Roler Derby Double Header*

20 July, 4pm - 8.30pm Jubilee Pavilion, Goodwood Road, Wayville

Two fast-action bouts on the day with food, drinks and live music. *If taking photographs remember to seek permission….* For details: *[Roller Derby](http://adelaiderollerderby.com.au)*

### *Gawler & Barossa Race Day*

28 July (Sunday) Succulent Sunday Roast Lunch to enjoy while taking in 8 great races from the Terrace Function Centre. A great day for the family, with entertainment both on and off the track… For details: *[Gawler Race](https://www.theracessa.com.au/events/view/1396-sunday-roast-day-at-the-races-28-07-2019)*

# Meetings in July

# *10 July 2019 - Peer Review*

### *at The Anne Joly Hal, Epiphany Place, Crafers*

As part of the selection process for the upcoming Southern Districts Photography Competition, the Peer Review will enable members to have input into the final images from AHPC.

## *24 July 2019 - Guest Speaker : Lou Marafioti AFIAP FAPS at The Anne Joly Hal, Epiphany Place, Crafers*

The topic for this session is "The Creative Aspects of Flash Photography". Take look at Lou's work at his website for some inspiring images: *[Lou Marafioti Photography](http://www.loumarafioti.com/portfolio/)*

# Meetings in August

## *14 August 2019 - Geoff Smith*

Topic: Achieving the best results for Black & White / Mono photography.

## *(Saturday) 24 August 2019 - SD Photography*

## *Competition*

*at Strathalbyn Agricultural Show Hal, Coronation Road, Strathalbyn commencing at 7pm*

Dinner at Cafe Ruffino, 1/15 High St Strathalbyn - bookings essential. RSVP: *[Roy McDougall](mailto:ahpc.competitionsecretary@gmail.com)* by 5pm 3 July

## *28 August 2019 - Competition*

This month's categories/styles are: Print Mono: Creative use of flash Digital Mono: Open Digital Colour: Interior architecture Competition Rules and Definitions are available from the *[AHPC website](http://www.adelaidehillsphotographyclub.com.au/competitions)*.

Entries to the Competition Secretary (Roy McDougall) via email *[Competition Secretary](mailto:AHPC.competitionsecretary@gmail.com)* by no later than 7.00 pm Sunday 25 August 2019.

# June Club Competition

## *Results*

What a great night of judging by Ron Heptinstall (President, Para Camera Club) on 26 June. Here is a selection of the top-scoring images "10":

*Digital Mono - Open (24 entries)*

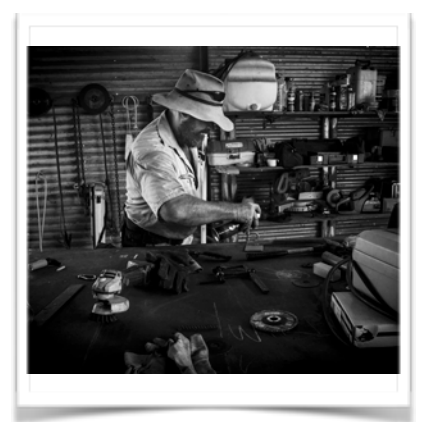

*Barbara Brain - score 10 "Concentration"*

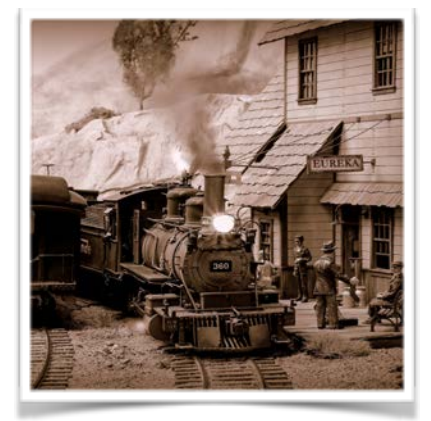

*Peter Jackson - score 9 "Narrow Gauge"*

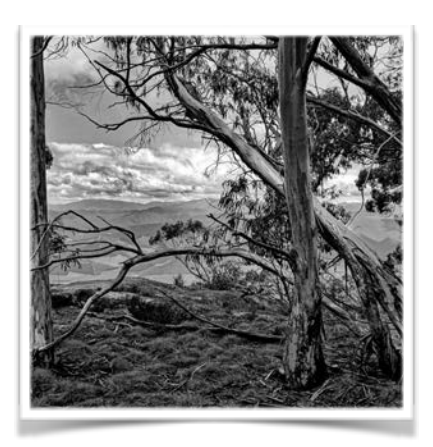

*Tony Endersby - score 10 "Life's hard at the top"*

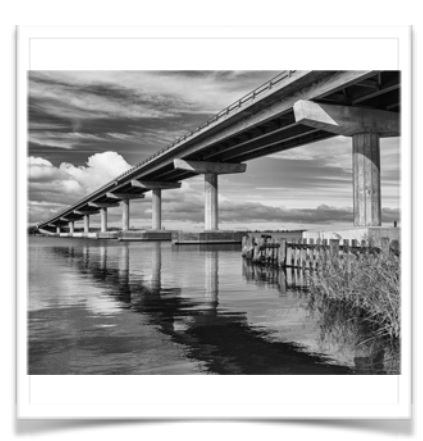

*Tony Wallbank - score 10 "Bridge over troubled waters"*

## *Digital Colour - Reflections (26 entries)*

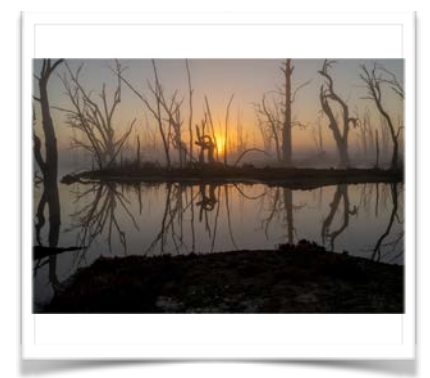

*Tony Wallbank - score 10 "Dancing silhouettes"*

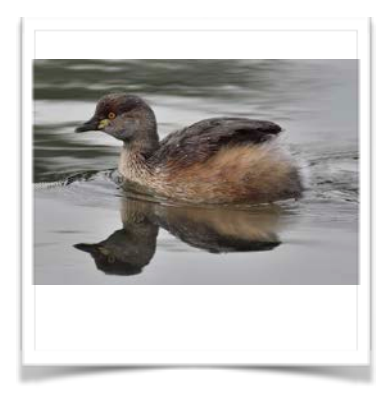

*Adrian Heyndyk - score 10 "Australasian Grebe at Laratinga"*

## *Print Colour - Wildlife/Animal Photography (20 entries)*

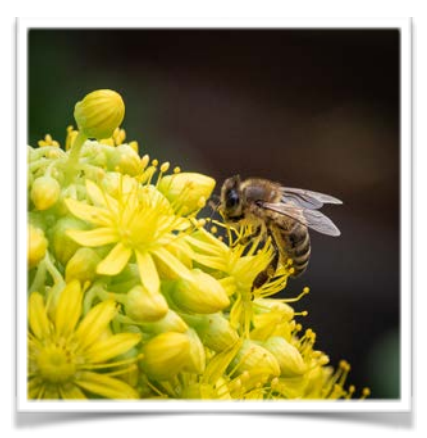

*Paula Furlani- score 10 "Busy bee"*

#### *????????????????????????????*

#### **… Your image could be here ….**

It would be most helpful if members who submitted entries in the Print category and were awarded a high score in Club competitions would forward a digital copy to the Competition Secretary asap for inclusion in the next Newsletter.

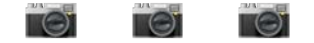

# Membership Renewals

It's that time of the year again… this is a friendly reminder from the Club Treasurer, Henk de Weerd, that membership fees are due on 1 July and requests that payment is made by no later than 11 July 2019.

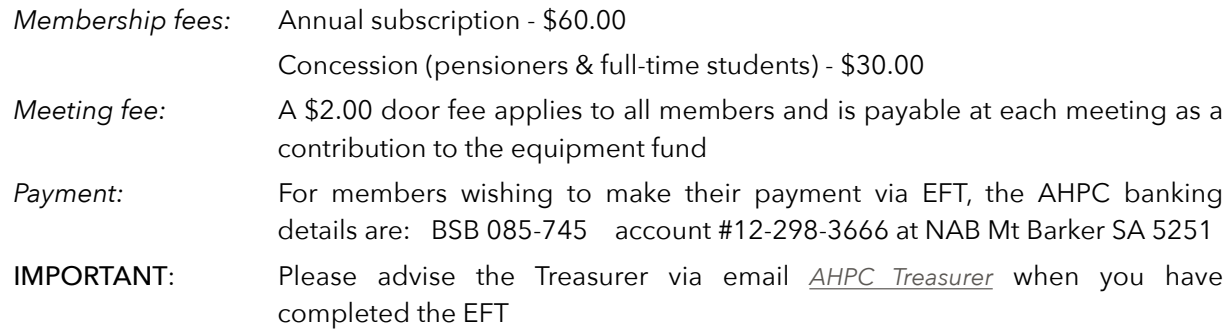

Reminder - Only financial members are able to participate in Club competitions.

# Ten Minute Tips

## *Guide Numbers on Flash Guns fom Tony Endersby*

All flashes have a guide number (GN) expressed in feet or metres. Typically 10-12 metres for built in camera flashes (refer to your camera manual) and up to 50 metres or more for hot shoe mounted units (check flash unit specifications). This GN is an international unit of rating for the maximum effective range of the unit. It does not however mean that you can use it as the definitive distance. To determine the effective range we have to do a simple calculation.

The GN is based on ISO 100 at f/1. At f/8 we divide the GN by 8 and at f/16 divide by 16. The result of this calculation gives us the maximum effective range of the flash unit as follows:

GN of 12 of a built-in flash at f/8 gives us a effective range of 1.5m (12÷8) and at f/16 (12÷16) an effective range of 0.8m.

GN of 48 for a hot shoe mounted flash at  $f/8$  (48÷8) has an effective range of 6m and at  $f/16$  (48÷16) an effective range of 3m.

As the ISO is doubled to 200 this range is multiplied by 1.4 ie. for a built in flash 1.5m to 2.1m and 0.8m to 1.1m etc. The same calculation is used to increase the ISO to 400 (ISO 200 distances x 1.4) 2.1m to 2.9m and 1.1m to 1.5m.

Hot shoe mounted unit with a GN of 48 at ISO 200 - 6m to 8.4m and 3m to 4.2m at ISO 400 – 8.4m to 11.8m and 4.2m to 5.9m.

There are other restrictions but mainly confined to focal length limitation. Your camera or flash unit manuals should include these. *Further hint :*- as a guide I have found when using as a fill-in flash for backlit subjects, I set flash compensation to minus 2-stops and check exposures.

# Meeting Review

# *12 June 2019 : Guest Speakers - Graham Taylor & Brian Cartwright*

## *Topic: Post-processing your images*

Graham kindly provided the following summary of his presentation:

Post production in digital photography, often abbreviated to 'post', refers to what you do with your images from the moment they are downloaded from your card/camera to get to the final product, whether print or digital. Workflow is the order in which you do things, always aiming for maximum efficiency. There are a number programs in which you can do this. The industry standard is Adobe Lightroom which does pretty much everything well and that is why I have chosen it. The downside is that I need to pay a subscription of around \$15.00/month. This includes regular updates so I also always have the latest version. It also gets me access to Photoshop and some other Adobe programs. There are a number of other options, each with their own advantages and disadvantages.

In my workflow I want to achieve a number of things. Firstly, I need to download all my photos from my card onto the computer and then sort them. Once I have achieved a basic sort I will select those with a potential and do some basic editing. I also need to catalogue each image. The reason for this is that somewhere down the line I might need to find one again! The problem, as soon as you get beyond say 1000 photos, is being able to retrieve what you want when you want it. For example if a competition was to have the theme 'green', how long would it take you to find one? If a friend was interested in photographs of Victor Harbor or Vanuatu, how long will it take to isolate any photos that you may have from these places and that you have rated with four or five stars? The secret is tagging of your photos using every conceivable reference, as you go. This will enable you to locate specific photos very quickly if you have been systematic in your your workflow.

This is the order I basically follow:

- 1. Download all new images. File in a logical file space, include info, such as place or GPS if possible, basic keywords, copyright info, change file name if necessary.
- 2. Initial Sort. Aim to get rid of the mistakes and identify. An early mistake I made was to rate some photos too highly. Now, I will rarely go above 2 Star the first sort and never above three. It is easy to increase the rating later in the workflow. So, in the first

run through I only use the following four keys. Note also that if you hit F the screen that will go to full frame so you get the largest view of each possible image before deciding its fate. Use the arrow keys to go backwards and forwards. Give each one a rating as follows.

- X Reject
- 0 so-so, duplicates?
- 1 possibles
- 2 promising
- 3. Finish initial tagging. Particularly, subject, species?, location, colour, type of event, etc. - use anything you thing that may help you locate an image in the future.
- 4. I will find all of the X images and double check before hitting Delete. Remember that these are the images you never want to see again. You should also make sure that you choose 'Delete from disk'.
- 5. Initial restore/treatment of the promising. Select everything you gave a rating of two stars. This is the first set you will work with. If you have more than one that are very similar you may need to prioritise and reduce some to one star. If you are able to significantly improve images in the next stage you can then increase the rating if appropriate.
- 6. Change from Library mode to Develop mode. Recompose the image paying a particular attention to the aspect ratio. This is critical if you are sending the image to a printer and must be the same ratio as the paper you will use or the aperture of any pre-cut matt you will use. If in a digital competition you may want to check the recommended specifications. At this stage you should also check horizontals and verticals.

Play with the basic sliders - in particular exposure, colour balance, highlights and shadows to enhance the look. There are, of course, many more options but these are the basics that I start with. Remember that a particular treatment suits one image and it is likely that it may suit another image - in this case you can copy and paste the settings.

- 7. In most cases you will have improved the look of each image which may warrant increasing the rating to three or even four. You can then go back to the images that scored a one star at the first pass and think about their potential.
- 8. You may also use Smart Catalogue in the Library view to help with the above processes.

You need to find a methodical process which best suits the way that you yourself work. The above is the order I use, basically as a result of doing things otherwise in the past and wasting a lot of time. Everyone will have their own approach. The important thing is find one that best suits your needs and follow it.

Brian presented alternatives to Adobe Lightroom and illustrated the uses applications such as *[Bulk](https://www.bulkrenameutility.co.uk/Main_Intro.php) [Rename Utility](https://www.bulkrenameutility.co.uk/Main_Intro.php)*, *[Faststone Image Viewer](https://www.faststone.org)*, *[Lumenzia v7](https://gregbenzphotography.com/lumenzia/)* (a luminosity masking plug-in for Photoshop), and *[Topaz Labs](https://topazlabs.com)* - in particular Topaz ReMask (Classic Topaz plug-in for Photoshop and Lightroom) and Topaz Studio (premium adjustments for the free Topaz Studio image editor). These applications certainly awoke our creative minds - thank you Brian for the 'awakening' to such tools to further improve our photography.

A big thank you to AHPC members Brian and Graham for their excellent presentations.

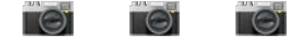

## Contact Details….

#### *President*

Jeanette Macdonald *e: [AHPC.president@gmail.com](mailto:AHPC.president@gmail.com)*

*Treasurer* Henk de Weerd *e: [AHPC.treasurer@gmail.com.au](mailto:AHPC.treasurer@gmail.com.au)*

*Competition Secretary* Roy McDougall

*e: [AHPC.CompetitionSecretary@gmail.com](mailto:AHPC.CompetitionSecretary@gmail.com)*

Stay up-to-date and regularly visit:

### *AHPC Website*

For the latest Club news, program, competitions and member gallery: *[AHPC Website](http://www.adelaidehillsphotographyclub.com.au)*

### *SA Photographic Federation*

For courses, events, exhibitions, services: *[SAPF Website](https://www.sapf.org.au)*

*If you know of a forthcoming event or relevant photography information please email Paula Furlani e: [paulaphotoclick@gmail.com](mailto:paulaphotoclick@gmail.com)* f*or inclusion in the next newsletter.* 

# *Discount….*

*Harvey Norman Photo Centre,* 

### *Mount Barker*

*Present your AHPC Name Badge to receive the following discounts:* 

- *6"x4" prints 10 cents each (same day pick up)*
- *30% off all enlargements*
- *20% off canvas prints*

*Discounts are off normal ticketed prices and exclude any other offer. Valid only at Mount Barker store.*

# Current Photographic **Competitions**

## *"Through the Lens" Entries close Friday 9 August 2019*

"Through the Lens" is part of International Day of Older Persons celebrations. The competition and exhibition promote active ageing by celebrating the skills of older South Australians through the art of photography and demonstrate that people can learn and create at any age. All South Australian Seniors Card members are invited to enter.

For details: *[Through the Lens](http://www.apple.com/au/)*

## *"Essence of Heritage" Entries close Sunday 29 September 2019*

There are 2,300 State Heritage Places and 17 State Heritage Areas in South Australia, but not everyone knows about them, why they are of significance and where to find them. Just by entering the competition, you will be helping to promote and celebrate our state's heritage. This is a photo/ video competition. For details: *[Essence of Heritage](https://www.environment.sa.gov.au/topics/heritage/heritage-photo-competitions)*

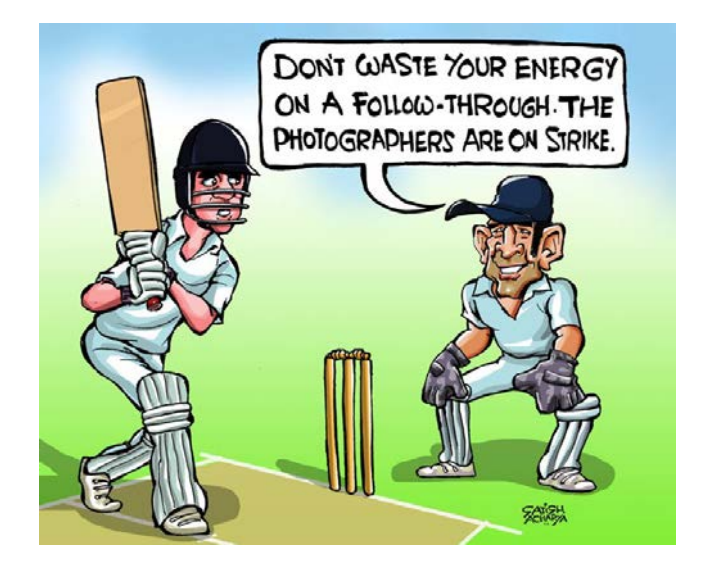

*(Image from www.askideas.com)* 

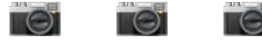